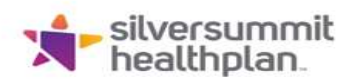

# Claim Status via Secure Provider Portal

The Claims tool allows you to create new claims. You can also view details and manage all aspects of your saved and submitted claims.

### To view claims:

- Click on 'Claims', which will result in the claims history being displayed
- There are 5 claim tabs available for reviewing claim submission history and status o Individual, Saved, Submitted, Batch, Recurring

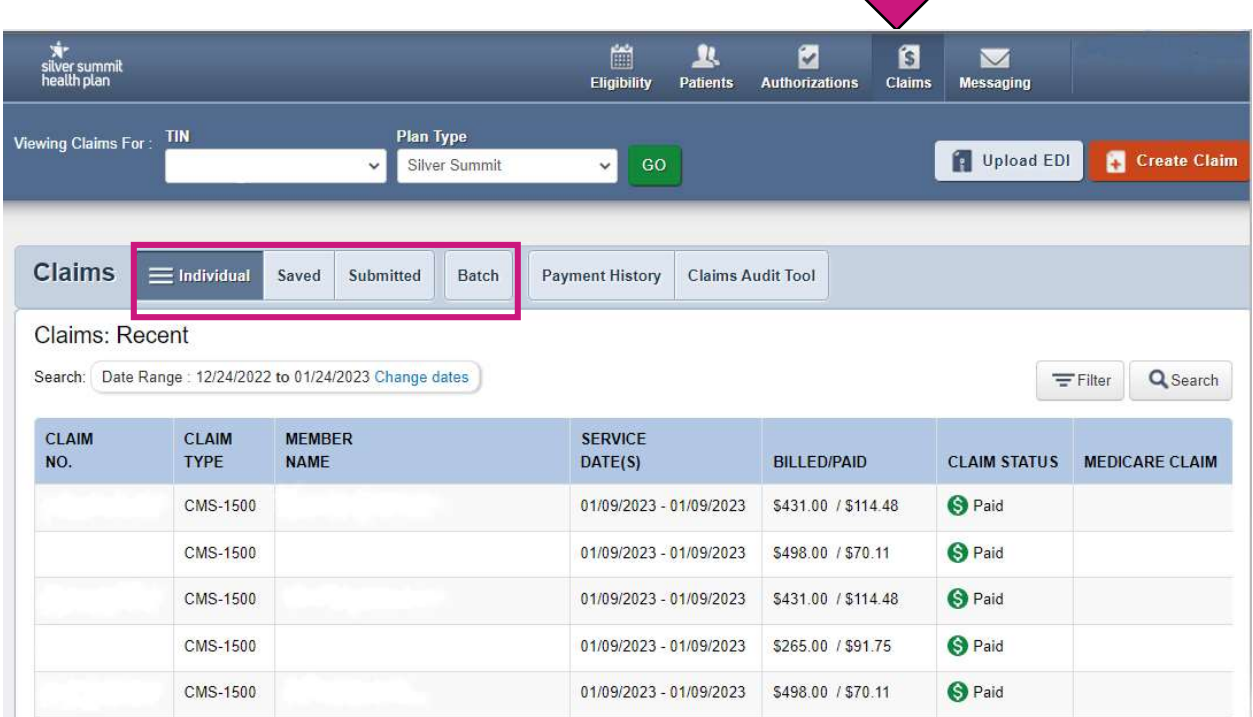

If you have any questions, please contact your Provider Representative directly, or you may outreach to our Provider Services Team at 1-844-366-2880. You may also email Provider Relations directly at NVSS\_ProviderRelations@SilverSummitHealthPlan.com

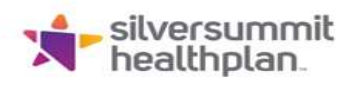

# Individual Tab

- Provides a list of individual claims submitted and displays the following information
	- o Claim No, Claim Type, Member Name, Service Dates(s), Amounts Billed/Paid, Status
- To view claim details, click on the Claim No. of the desired row

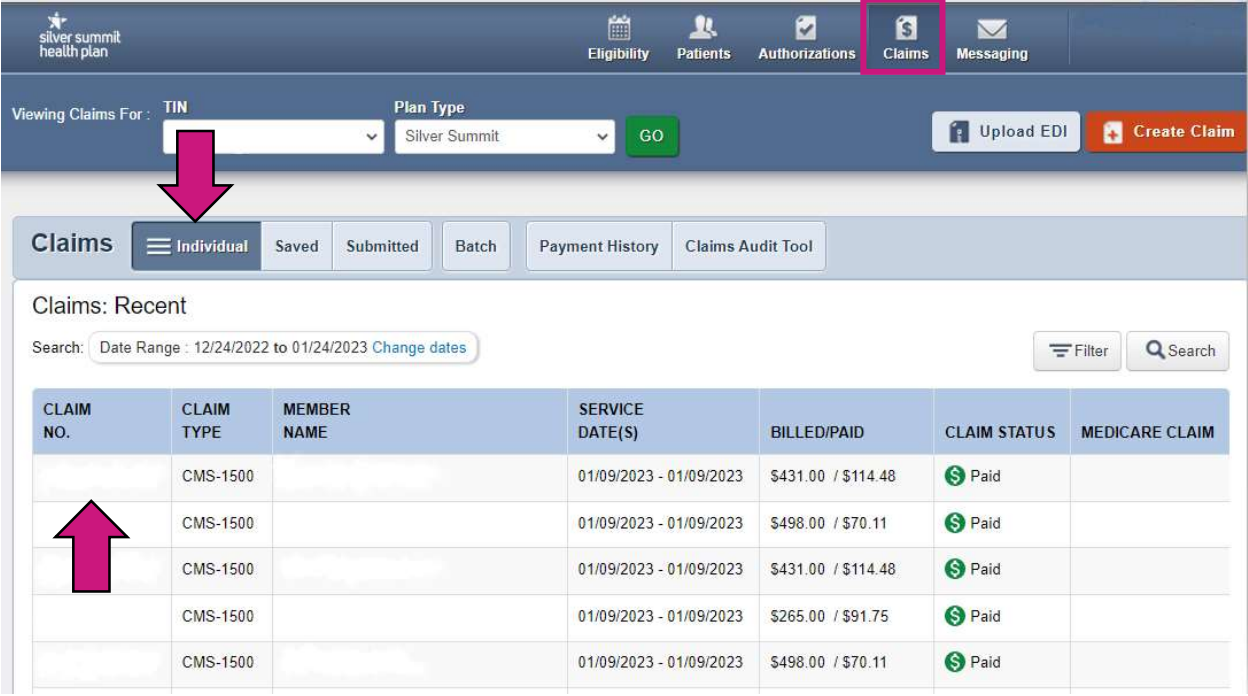

- By clicking on the Claim No, the specific claim details will be displayed for review
- Besides the claim details displayed, additional claims processing features are
- available:
	- o Correct Claim: applicable when a claim needs to be updated
	- o Copy Claim: used to copy claim details for ease of filing a similar claim
	- $\circ$  Void/Recoup: used to void an original claim that has been processed, or to request a recoupment of payment

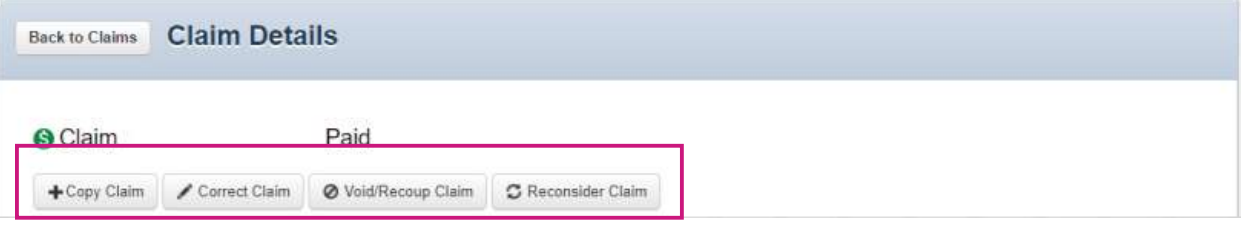

If you have any questions, please contact your Provider Representative directly, or you may outreach to our Provider Services Team at 1-844-366-2880. You may also email Provider Relations directly at NVSS\_ProviderRelations@SilverSummitHealthPlan.com

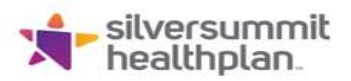

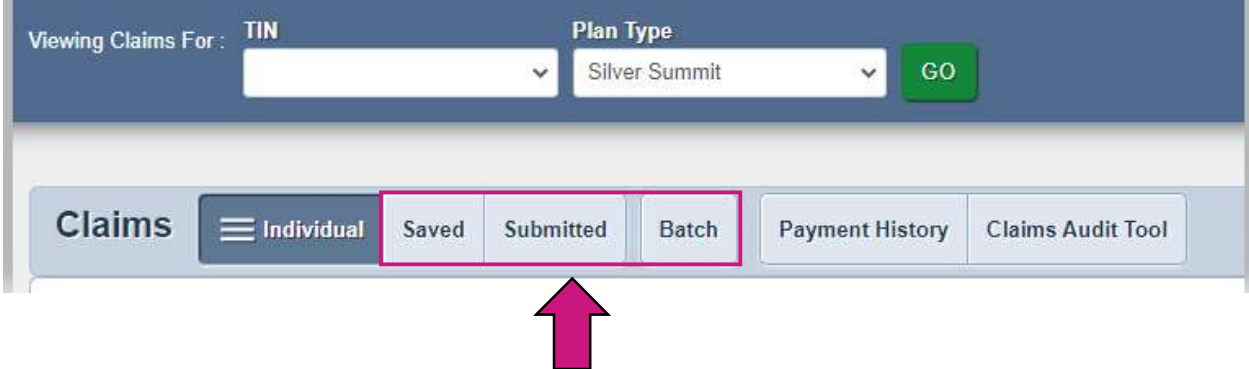

# Saved Tab

- This tab provides a list of claims that are either in Draft or Ready to be Submitted status
	- o Draft: claims that have missing information to be completed or errors that have not been corrected
	- o Ready to be Submitted: claims that have been completed but not submitted

#### Submitted Tab

This tab provides a summary of claims that have been submitted

#### Batch and Recurring Tab

 This tab is used for submitting batch and recurring claims, addressed in other sections of this presentation